Boyd-Bowman, Peter (2003): Léxico Hispanoamericano (1493-1993), eds. Ray Harris-Northall y John Nitti, CD-ROM, Nueva York, Hispanic Seminary of Medieval Studies.

## INTRODUCCIÓN

El CD-ROM del *Léxico hispanoamericano (1493-1993)* ofrece al investigador información detallada sobre la frecuencia, distribución -geográfica y cronológica- y uso del léxico del español de América entre los años 1493 y 1993. Esta obra es la etapa final de un proyecto comenzado por Peter Boyd-Bowman en 1967 cuando concibió "la idea de analizar sistemáticamente un amplio panorama de escritos utilitarios, no retocados, del siglo XVI, representativos de cada región del Nuevo Mundo, y en lo posible de cada década del siglo, y de organizarlo de tal manera que facilitara el estudio monográfico de varios aspectos del primitivo español americano" *(User's Guide, 10)*. En 1971 se publicó un primer volumen dedicado al léxico del siglo XVI. Entre 1982 y 1994 el *Hispanic Seminary of Medieval Studies (HSMS)* publicó en microficha los cinco estudios que Peter Boyd-Bowman había hecho del léxico hispanoamericano, proporcionado a lingüistas, lexicógrafos e historiadores de la lengua acceso a un amplio inventario de los recursos léxicos del español americano entre los siglos XV y XX. La microficha, sin embargo, obligaba al investigador a contar con un lector -caro y difícilmente transportable- para poder consultar la obra. La consulta era también un proceso lento y tedioso que apenas permitía sacar partido a todo el material incluido. En 1994, el *HSMS* sugirió a Boyd-Bowman la posibilidad de adaptar la obra a un formato electrónico que permitiera consultas más rápidas y complejas de la totalidad del léxico. Una beca del *National Endowment far the Humanities* permitió la conversión de la base de datos y la creación de la interfaz de consulta incluidos en el CD-ROM objeto de esta reseña.

## REQUISITOS MÍNIMOS

Para su correcto funcionamiento el programa requiere, como mínimo, un PC con procesador Intel Pentium®, a 100 MHz, 32 MB de memoria RAM, un lector CD-ROM 4x, 750MB de espacio libre en el disco duro, una resolución de pantalla de 800x600, y la utilización de uno de los siguientes sistemas operativos: Windows 95, 98, Me, 2000, o XP. En el directorio donde se instala el programa puede encontrarse el fichero USERSGUIDE.PDF, un completo manual del usuario con una descripción detallada de la interfaz, las modalidades de búsqueda y la interpretación de los resultados. El sistema de ayuda del programa ofrece también la misma información.

## MENÚ PRINCIPAL

Al iniciar el programa se abre una ventana con el Menú principal (Figura 1):

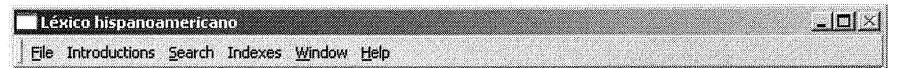

Figura 1. Menú principal

Las opciones File, Window y Help presentan las mismas funcionalidades que en otros programas diseñados para funcionar bajo cualquiera de los sistemas operativos Windows. Sólo las opciones Introductions (Introducciones), Search (Búsqueda), e Indexes (Indices) son específicas al *LHA.*

- 1. Introductions. A través de este menú se accede a la introducción preparada por los editores del CD-ROM (Editors') o a las introducciones que Boyd-Bowman escribió para cada una de las cinco series en microficha (Boyd-Bowman's).
- 2. Search. Desde este menú se accede a las diferentes modalidades de consulta, que restringen la zona del corpus donde se efectúa la búsqueda: Headwords (la búsqueda se realiza sólo en los lemas; la lematización del *LHA* se hizo de forma que la búsqueda de un lema concreto, sea sustantivo, verbo o adjetivo, proporcione todas

las citas en las que aparece cualquiera de las formas del lema; en el caso de *comer* se documentan las formas *coma, comamos, coman, come, comé, comen, comer, comerá, comeréis, comeres, comerían, comés, comía, comían, comido, comidos, comiendo, comiera, comimos, comió, comío, comíos, comites* y *como);* Chronologies (la búsqueda se restringe a todos los lemas asociados a una fecha, o rango de fechas determinado); Context Words (limita la búsqueda a las palabras que aparecen en la cita que acompaña a cada una de las entradas del corpus); Locations (la búsqueda se efectúa sólo en aquellas entradas asociadas a una o varias localidades geográficas); Sources (la búsqueda se efectúa sólo en aquellas entradas asociadas a una o varias fuentes documentales); Combined Search (permite realizar búsquedas en todo el corpus, seleccionando cualquier combinación de las cinco categorías anteriores; este tipo de consulta será estudiado de forma detallada en el siguiente apartado).

Las consultas Headwords y Context Words ofrecen la opción de mostrar una vista detallada de cada uno de los lemas o palabras de las citas textuales (Figura 2):

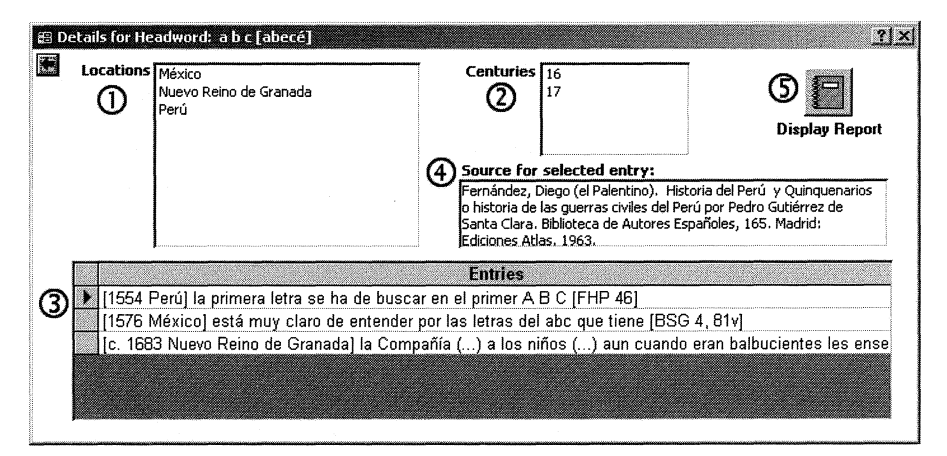

Figura 2. Vista detallada

1. Localidades geográficas donde se documenta el lema o la palabra.

2. Siglos cuando se documenta el lema o la palabra.

3. Cita textual.

4. Referencia bibliográfica completa de la entrada seleccionada en  $\circled{3}$ 

5. Visualización del informe.

En todas las modalidades de consulta y una vez efectuada la búsqueda, los resultados aparecen en la pantalla, siendo posible exportarlos a un documento en formato RTF para su posterior estudio. Los resultados ofrecen la siguiente información: fecha, localidad, cita textual, y fuente bibliográfica.

[1589 Guadalajara] manecilla de hébano [AJB 318]

[1591 Ciudad de México] los palos son tan pesados como el évano y el lináloel [CPS 73]

 $[1595$  Lima] un palo de hébano guarneçido de plata  $[OTT 35]$ 

#### Figura 3. Resultados

3. Indexes. Desde este menú se generan los índices correspondientes a las siguientes categorías: Headwords (los lemas incluidos en el corpus, 83.128 en total); Chronologies (los años documentados en el corpus, 491 en total, desde 1493 a 1993); Context Words (las palabras que aparecen en las citas que acompañan a cada una de las entradas del corpus, 214.164 en total); Locations (las localidades geográficas incluidas en el corpus, 105 en total); Sources (las fuentes documentales utilizadas para la elaboración del corpus, 387 en total).

# CONSULTA COMBINADA

De todas las modalidades de consulta es, sin duda, la combinada la que más posibilidades ofrece al investigador, pues permite realizar búsquedas en todo el corpus, seleccionando cualquier combinación de lema, cronología, palabras que aparecen en las citas textuales, localidades geográficas y/o fuentes bibliográficas. La interfaz de la Consulta combinada (Figura 4) presenta los siguientes elementos:

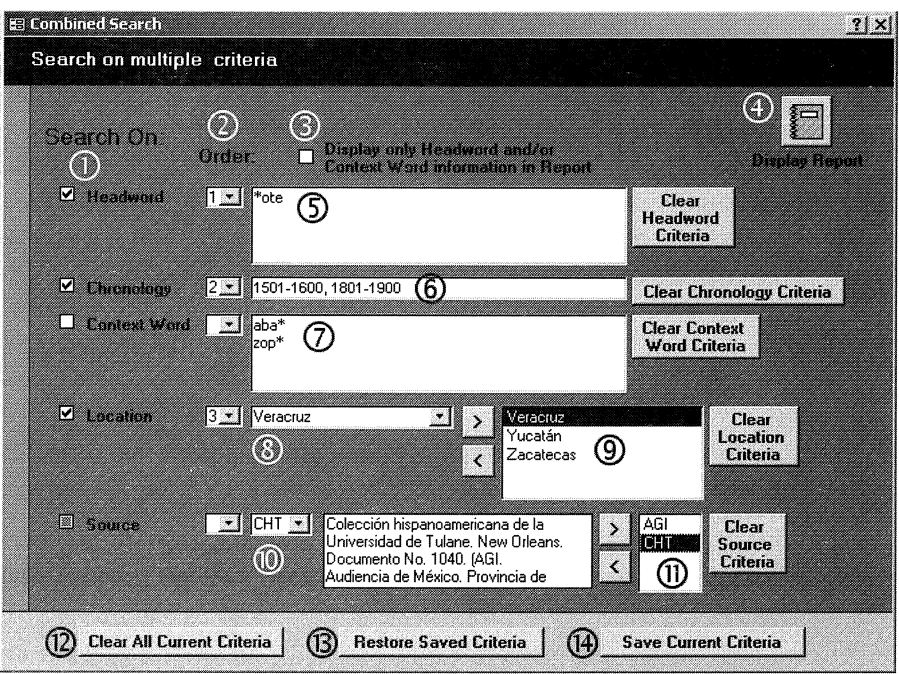

Figura 4. Interfaz de Consulta combinada

- 1. Una o varias de estas casillas deben ser marcadas para incluir las categorías que van a ser consultadas.
- 2. Los menús desplegables sirven para indicar el orden en que serán consultadas las categorías marcadas en  $\Phi$ .
- 3. Al marcar esta casilla los resultados no incluyen citas textuales, proporcionando únicamente un listado de palabras.
- 4. Al hacer clic en este botón se inicia la consulta y se muestran los resultados en pantalla.
- 5. El sistema efectúa la consulta en todos los lemas indicados en esta casilla.
- 6. El sistema efectúa la consulta en todas las fechas o rangos de fechas indicados en esta casilla.
- 7. La consulta se restringe a las palabras indicadas en esta casilla. Estas palabras son las que aparecen en las citas textuales que acompañan a cada una de las entradas del corpus.
- 8. Listado de todas las localidades geográficas incluidas en el corpus.
- 9. El sistema efectúa la consulta en todas las localidades geográficas indicadas en esta casilla.
- 10. Listado de todas las fuentes bibliográficas empleadas en la elaboración del corpus.
- 11. El sistema efectúa la consulta en todas las fuentes bibliográficas indicadas en esta casilla.
- 12. Elimina los criterios de consulta seleccionados hasta el momento.
- 13. Restaura los criterios de consulta guardados en consultas pre-VIas.
- 14. Guarda los criterios de consulta seleccionados para una consulta concreta.

La Consulta combinada permite además la utilización de un complejo sistema de caracteres comodín en  $\mathcal D$  (lemas) y  $\mathcal D$  (palabras en las citas textuales):

- \* encuentra una serie de letras: ninguna, una o más de una; puede ser utilizado al comienzo o al final de una secuencia de caracteres. *abaj\** encuentra *abajan, abajar, abajo,* etc.
- ? encuentra una letra; puede utilizarse en cualquier posición, sólo, o en múltiplos. *dij? finds dije, dijo*
- [ ] encuentra cualquier letra incluida dentro de los paréntesis cuadrados

*pag[aó}* encuentra *paga, pagó* pero no *page* o *pago*

- encuentra cualquier letra NO incluida dentro de los paréntesis cuadrados con la admiración *pag[laó}* encuentra *pagá, page, pagé, pago* pero no *paga* o *pagó*
- encuentra cualquiera de las letras de un rango de letras *sra-e}* encuentra *sa, sb, SC, sd, se*

Los caracteres comodín pueden también ser utilizados solos o en combinación con otros, siendo posibles consultas de gran complejidad:

> [i-j]???? muestra todas las palabras de 4 caracteres de longitud que comiencen por *i* o*j (Iacob, íbale, íbase, ibero,* etc.)

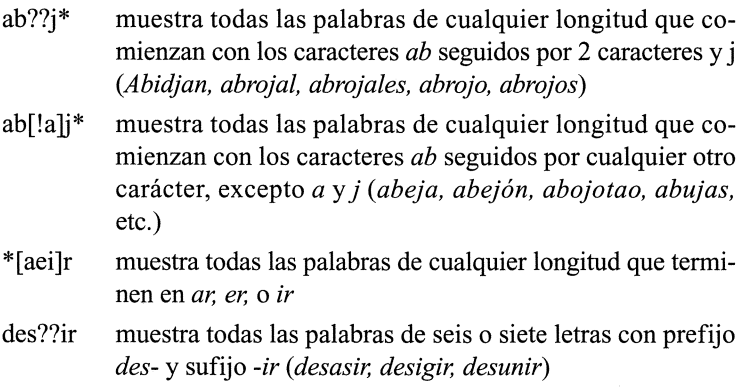

La enorme flexibilidad de las consultas combinadas permite, como en el ejemplo de la Figura 4, buscar todos los lemas terminados en -*ote*, correspondientes a los siglos XVI y XVIII, Y documentados en Veracruz, Yucatán o Zacatecas.

```
Search Criteria:
First Level *ote
Second Level 1501-1600, 1801-1900
Third Level Veracruz, Yucatán, Zacatecas
azote
1501 - 1600
Yucatán
[1562 Yucatán] que le sean dados cien azotes a raíz de las carnes
[DQY 1,193]
\left[ \ldots \right]sacerdote
1501 - 1600
Yucatán
[1563 Yucatán] los indios ah-kines, que en lengua castellana (...) es
sacerdote [DQY 1, 340]
[1570 Yucatán] se olgava de que obiese saçerdotte en aquella ysla (de
```
Cozumel) [AGI 1381,29]

En resumen, el ingente caudal de información contenido en la base de datos, la amplitud geográfica y cronológica de los documentos incluidos y los flexibles mecanismos de búsqueda con que cuenta, hacen del *Léxico hispanoamericano* (1493-1993) una fuente incomparable de información para todos los interesados en la historia del español de América.

### BIBLIOGRAFÍA

- BOYD-BOWMAN, Peter (1971): *Léxico hispanoamericano del siglo XVI,* Londres, Támesis.
- BOYD-BoWMAN, Peter (1982): *Léxico hispanoamericano del siglo XVIII,* Madison, Hispanic Seminary of Medieval Studies.
- BOYD-BoWMAN, Peter (1983): *Léxico hispanoamericano del siglo XVII,* Madison, Hispanic Seminary of Medieval Studies.
- BOYD-BoWMAN, Peter (1984): *Léxico hispanoamericano del siglo XIX,* Madison, Hispanic Seminary of Medieval Studies.
- BOYD-BoWMAN, Peter (1987): *Léxico hispanoamericano del siglo XVI,* Madison, Hispanic Seminary of Medieval Studies.
- BOYD-BoWMAN, Peter (1994): *Léxico hispanoamericano del sigloXX-,* Madison, Hispanic Seminary of Medieval Studies.

*Francisco Gago Jover* (College of the Holy Cross)